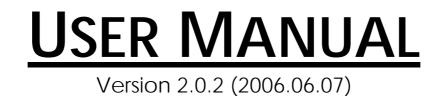

Promi SD™ 205-OA

Bluetooth RS232C Serial Adaptor

by Bluetooth Enabling Wireless Serial Communications

# **FCC CONCERNS**

# **FCC Compliance Statement**

This device complies with part 15 of the FCC Rules. Operation

is subject to the following two conditions:

(1) This device may not cause harmful interference, and

(2) This device must accept any interference received,

including interference that may cause undesired operation.

This equipment has been tested and found to comply with the limits for a Class B digital device, pursuant to part 15 of the FCC Rules. These limits are designed to provide reasonable protection against harmful interference in a residential installation.

This equipment generates, uses and can radiate radio frequency energy and, if not installed and used in accordance with the instructions, may cause harmful interference to radio communications. However, there is no guarantee that interference will not occur in a particular installation. If this equipment does cause harmful interference to radio or television reception, which can be determined by turning the equipment off and on, the user is encouraged to try to correct the interference by one or more of the following measures:

- Reorient or relocate the receiving antenna.
- Increase the separation between the equipment and receiver.
- Connect the equipment into an outlet on a circuit different from that to which the receiver is connected.
- Consult the dealer or an experienced radio/TV technician for help.

### **RF Exposure Statement:**

The equipment complies with FCC RF radiation exposure limits set forth for an uncontrolled environment This device and its antenna must not be co-located or operating in conjunction with any other antenna or transmitter.

## Do not

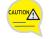

Any changes or modifications to the equipment not expressly approved by the party responsible for compliance could void user's authority to operate the equipment.

# • Promi SD205-OA

|                             | SD205-OA                                              |
|-----------------------------|-------------------------------------------------------|
| Bluetooth Serial Adapter    |                                                       |
| Part Number                 | Promi SD205-OA                                        |
| Description                 | External type wireless serial adapter with dip switch |
| Bluetooth Power Class       | Class1                                                |
| Frequency range             | 2402 MHz-2480 MHz                                     |
| Number of channel           | 79ch                                                  |
| Modulation Method           | GFSK                                                  |
| Communication Method        | Half Duplex                                           |
| RF Range                    | Up to 100m                                            |
| Operating Power range       | DC5V / 2A (AC100-240V / 50~60Hz)                      |
| Operating Temperature range | -20 ~ +55°C                                           |
| Operating Humidity range    | 95%                                                   |
| Power Connector             | DC plug or 6 pin                                      |
| Serial connector            | Male DB9                                              |
| Serial Interface            | RS-232                                                |
| Serial Data Rate            | 1,200 ~ 230,400 bps                                   |
| Dip switch                  | Yes (4 slots)                                         |
| Profile                     | Serial Port Profile                                   |
| Applicable Antenna          | Helical Antenna, Dipole Antenna, Patch Antenna        |
| Dimensions (H×W×D)          | 62.5x31.2x16.3                                        |
| Includes                    | Helical Antenna, DC power cable                       |

# Table of Contents

# 1. Getting Started

| Components        |     | 4 |
|-------------------|-----|---|
| Assembly          |     | 4 |
| Locating the Cont | ols | 5 |

# 2. Configurations

| Operation Modes           | 7  |
|---------------------------|----|
| LED Indicators            | 8  |
| Serial Ports              | 8  |
| Reset to Factory Defaults | 8  |
| Terminal Program          | 9  |
| Dip Switch                |    |
| Pairing Button            | 10 |

## 3. Connections

| RS232 Interface | 13 |
|-----------------|----|
| Pin Assignment  | 14 |
| Power Supply    | 15 |

# 4. Specifications

| Bluetooth             | 17 |
|-----------------------|----|
| Serial Interface      | 17 |
| Power                 | 17 |
| Mechanical Dimensions | 17 |
| Environmental         | 17 |
| Default Antenna       | 18 |
| Wireless Coverage     | 18 |

# Appendix A. AT Commands

| Terminology -       | A   | -2 |
|---------------------|-----|----|
| Command Description | n A | -3 |

# 1. Getting Started

- Components
  - Assembly

Locating the Controls

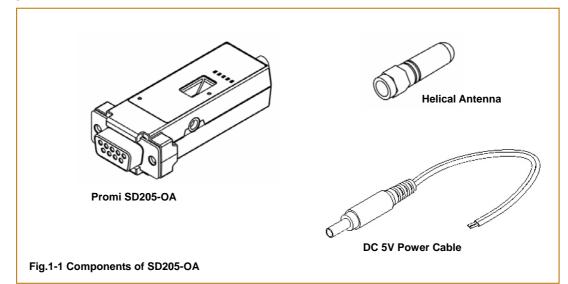

# Components

# Assembly

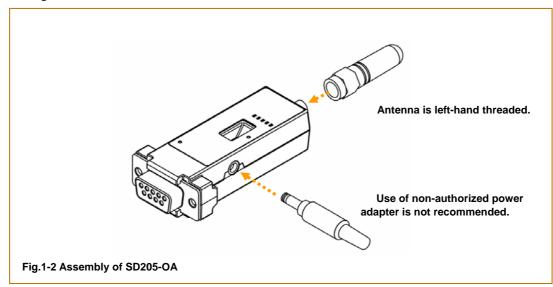

# Locating the Controls

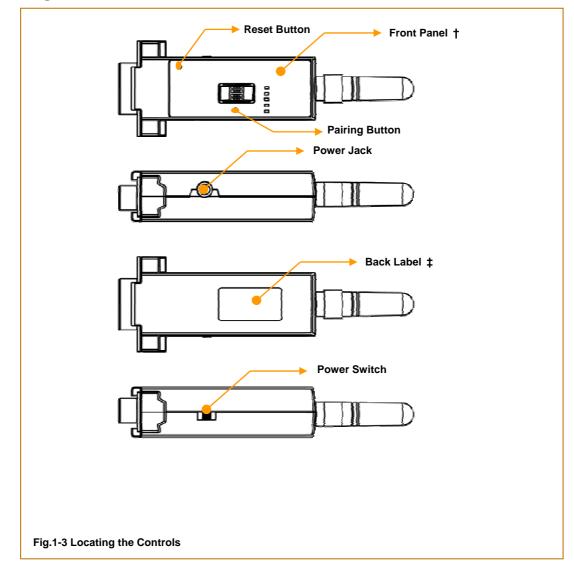

# 2. Configurations

- Operation Modes
  - LED Indicators
    - Serial Ports
- Reset to Factory Defaults
  - Terminal Program
    - Dip Switch
    - Pairing Button

## **Operation Modes**

In addition to the serial port configurations such as bit/second, data bit, parity, stop bit, flow control, Promi SD205-OA has some configurations for Bluetooth. For getting the most out of Promi SD205-OA, user should understand the following Bluetooth connection schemes.

A Bluetooth device can play a role as a master or slave. Master tries to connect itself to other Bluetooth device, and slave is waiting to be connected from other Bluetooth devices. A Bluetooth connection is always made by a pair of master and slave. A slave can be in two modes, Inquiry Scan or Page Scan mode. Inquiry Scan mode is waiting the packet of inquiry from other Bluetooth devices and Page Scan mode is waiting the packet of connection from other Bluetooth device has its unique address, called BD (Bluetooth Device) address, which is composed of 12 hexa-decimal numbers.

Promi SD205-OA has 4 operation modes as follows. Each mode can be identified with LED indicators as illustrated in next section.

#### ⊻ Mode0

Promi SD205-OA must be in Mode0, when it is directly controlled by AT commands.

In this mode, there is no response when power on or software reset, and Promi SD205-OA is just waiting for AT command input. Neither master nor slave is assigned to Promi SD205-OA in mode0. User can change the configurations of Promi SD205-OA in this mode.

The factory default is set to Mode0.

#### ע Mode1

Promi SD205-OA tries to connect the last connected Bluetooth device.

Promi SD205-OA in Mode1 is to be a master and tries to connect the last connected Bluetooth device. Promi SD205-OA always stores the BD address of the Bluetooth device to which Promi SD205-OA has connected last time. When Promi SD205-OA is initially used or after hardware reset, there is no BD address stored in Promi SD205-OA. In this case, Mode1 does not make any sense and mode change from other operation modes to Mode1 is not allowed. The mode change to Mode1 can be made after Promi SD205-OA succeeds to connect to other Bluetooth device in Mode0. Once changed to Mode1, Promi SD205-OA will try to connect automatically the last connected Bluetooth device whenever power on or software reset.

Promi SD205-OA in Mode1 cannot be discovered or connected by other Bluetooth devices.

#### Mode2 لا

Promi SD205-OA is waiting for the connection from the last connected Bluetooth device.

Promi SD205-OA in Mode2 is to be a slave and waiting for the connection only from the last connected Bluetooth device. Just like Mode1, if there is no BD address stored in Promi SD205-OA, the mode change from other operation modes to Mode2 is not allowed. Once changed to Mode2, Promi SD205-OA will wait for the connection from the last connected Bluetooth device whenever power on or software reset.

Promi SD205-OA in Mode2 cannot be discovered or connected to Bluetooth devices other than the last connected device.

#### Mode3 لا

Promi SD205-OA is waiting for the connection from any other Bluetooth devices.

Promi SD205-OA in Mode3 acts like in Mode2, but allows any connection from other Bluetooth device. Most of general Bluetooth device is set to Mode3.

Promi SD205-OA in Mode3 can be discovered and connected from any other Bluetooth devices.

# **LED Indicators**

| Indicator | Power LED | Standby LED | Connect LED         |
|-----------|-----------|-------------|---------------------|
| Mode0     | Green     | Red         |                     |
| Mode1     | Green     |             | Green (every 1 sec) |
| Mode2     | Green     |             | Green (every 3 sec) |
| Mode3     | Green     |             | Green (every 3 sec) |
| Connected | Green     |             | Green               |

RS232-Tx and RS232-Rx LED are blinking accordingly when data is transmitted. For small data transmission, it may be hard to recognize the quick blinking.

# **Serial Ports**

The applicable settings for serial ports are as follows.

| Serial Port Settings | Values                                                      |
|----------------------|-------------------------------------------------------------|
| Baud rate            | 1200, 2400, 4800, 9600, 19200, 38400, 57600, 115200, 230400 |
| Data bit             | 8                                                           |
| Parity               | No parity, Even parity, Odd parity                          |
| Stop bit             | 1, 2                                                        |

The values in box are the factory defaults.

#### ם Data Bit

Promi SD205-OA supports only 8 data bit. In the case of 7 data bit, please contact the technical support.

#### **凶** Hardware Flow Control

Promi SD205-OA plugged into its host system transmits data from host to the other side Bluetooth device. These data is saved temporarily in the internal buffer of Promi SD205-OA and sent repeatedly until the transmission is completed packet by packet. When the radio transmission condition is not good enough to send data promptly, it can cause the transmission delay. If the host sends more data when the buffer is full, buffer overflow will make Promi SD205-OA malfunction consequently. In order to prevent this buffer overflow, Promi SD205-OA works as follows.

Promi SD205-OA is always not not using hardware flow control, Promi SD205-OA clears the buffer to secure the room for next data when the buffer becomes full. This means the loss of data. As the transmission data becomes large, the possibility of data loss goes higher.

## **Reset to Factory Defaults**

To turn back all the configurations to its factory settings, press the reset button depicted in Fig. 1-3. Press the reset button with a narrow pointed tool like paper clip longer than 1 second. Reset works only when power is on.

# **Terminal Program**

A terminal program is an application that will enable a PC to communicate directly with a modem. If you are using Windows 98SE or higher version of Windows, HyperTerminal program as it is included as part of the operating system. Promi SD205-OA provides some extended AT commands for its configurations on terminal program.

This manual will explain the method using HyperTerminal. If you need to install HyperTerminal, click start>setting>control panel>add/remove programs. For more precise information, please refer to Help of Microsoft Windows.

Attach Promi SD205-OA to serial port of host computer and power on. Standby LED is lit in green.

Launch HyperTerminal. It can be found in start >programs >accessories >communication >HyperTerminal. Select the Serial port that Promi SD205-OA will be connected to.

Input the same settings into Serial port configuration window as Promi SD205-OA settings.

The settings need to be set correctly, otherwise, error message may be shown up on the screen or cause malfunctioning of Promi SD205-OA.

Choose the settings in File->Properties->Settings->ASCII setup that let you turn echo on in HyperTerminal; this will show the response Promi SD205-OA sends on the screen.

You now get the HyperTerminal window where you are able to control Promi SD205-OA with AT commands. For expanded AT commands that Promi SD205-OA provides, please refer to Appendix A. AT commands.

Example of AT commands:

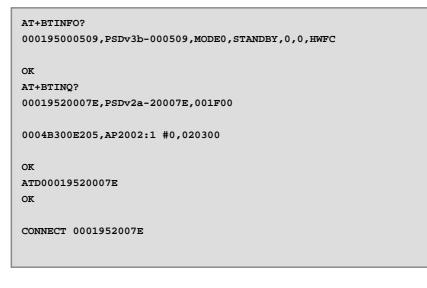

### **Dip Switch**

With the combination of 4 slot dip switches, baud rate and hardware flow control can be set simply without host computer.

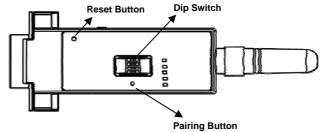

Upper 3 dip switches are used for setting baud rate, and bottom dip switch is used for setting hardware flow control option. If the baud rate needs to be set out of the range given below, PromiWIN or terminal program should be used for extended AT commands. At this time combination of dip switches must be complied with AT cmd. Then baud rate will go back to 9600 as default.

| Baud | 2400 | 4800 | 9600 | 19.2K | 38.4K | 57.6K | 115.2K | AT cmd |
|------|------|------|------|-------|-------|-------|--------|--------|
| Rate |      |      |      |       |       |       |        |        |

# **Pairing Button**

Promi SD205-OA provides Pairing Button for instant configuration without PC to make an automatic connection between two Promi SD205-OAs. For convenience sake, name two Promi SD205-OAs as SD1 and SD2 respectively.

- 1. Turn off all the nearby Promi SD205-OA
- 2. Turn on SD1 and SD2 and hardware reset both of them by pressing Reset Button.
- 3. Press the Pairing Button of SD1 for 2 seconds until Standby LED turns off and Connect LED blinks 3 times every 2 seconds. Keep the power ON.
- 4. Press the Pairing Button of SD2 for 2 seconds until Standby LED turns off and Connect LED blinks 3 times every 2 seconds. Now press again the Pairing Button for 2 seconds until Connect LED blinks every 0.5 second.
- 5. Wait for SD1 & SD2 to be connected for a while until Connect LED's of SD1 and SD2 is lit in green. It takes about 10 seconds to make a connection. If there are many Bluetooth devices nearby, it will take a little bit more.
- 6. Turn SD1 off and on. Connect LED blinks twice in green every 3 seconds.
- 7. Turn SD2 off and on. Connect LED blinks once in green every 1 second.
- 8. Now a pair of Promi SD205-OA is configured to make automatic connection, whenever power off and on.
- 9. Just use this pair of Promi SD205-OA like virtual serial cable.

| SD 1            | status | LED                   | SD 2            | status | LED                      |
|-----------------|--------|-----------------------|-----------------|--------|--------------------------|
| 1. hard reset   | Mode0  | Standby LED turn on.  | 1. hard reset   | Mode0  | Standby LED turn on.     |
| 2. push pairing | Mode3  | Connect LED blinks 3  | 2. push pairing | Mode3  | Connect LED blinks 3     |
| button          |        | times every 2 sec.    | button          |        | times every 2 sec.       |
| 3.              |        |                       | 3. push pairing | Mode1  | Connect LED blinks every |
|                 |        |                       | button agian    |        | 0.5 sec.                 |
| 4. connected    | Slave  | Connect LED is lit in | 4. connected    | Master | Connect LED is lit in    |
|                 |        | green                 |                 |        | green                    |

# 3. Connections

- RS232 Interface
- Pin Assignment
  - Power Supply

# **RS232C Interface**

#### DTE/DCE

If the full EIA232 standard is implemented as defined, the equipment at the far end of the connection is named the DTE device (Data Terminal Equipment, usually a computer or terminal), has a male DB9 connector. Equipment at the near end of the connection (the telephone line interface) is named the DCE device (Data Circuit-terminating Equipment, usually a modem), has a female DB9 connector. The cable linking DTE and DCE devices is a parallel straight-through cable with no cross-overs or self-connects in the connector hoods. If all devices exactly followed this standard, all cables would be identical, and there would be no chance that an incorrectly wired cable could be used.

4 3 2 1

#### DB9 Female

Promi SD205-OA is a DCE device compatible with RS232 standard, having DB9 female interface.

5

| Pin # | Signal | Direction | Description      |
|-------|--------|-----------|------------------|
| 1     | N/A    |           |                  |
| 2     | RxD    | Input     | Received Data    |
| 3     | TxD    | Output    | Transmitted Data |
| 4     | N/A    |           |                  |
| 5     | N/A    |           |                  |
| 6     | Vcc    | Input     | 5V~12V           |
| 7     | N/A    |           |                  |
| 8     | N/A    |           |                  |
| 9     | GND    |           | Signal Ground    |

# Pin Assignment

Promi SD205-OA must be use for connect pc to Promi SD205-OA connection cable.

# **Power Supply**

Promi SD205-OA can be supplied power through the power jack and through pin 6 of DB9 connector.

#### ☑ Through Power Jack

DC 5  $\sim$  12V, Min. 150mA power should be supplied through DC power cable. Red cable is positive and black one is negative.

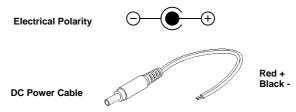

AC/DC power adaptor and USB power cable are also available to supply power.

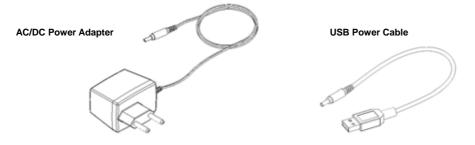

#### ン Through Pin 6 of DB9 connector

The power can be supplied through pin 6 of DB9 connector. Because Promi SD205-OA does not have any protection circuit from surge

# 4. Specifications

- Bluetooth
- Serial Interface
  - Power
- Mechanical Dimensions
  - Environmental
  - Default Antenna
  - Wireless Coverage

#### Bluetooth Interface

- Bluetooth 1.2 specification compatible and qualified
- Protocol: RFCOMM, L2CAP, SDP
- Profiles: Serial Port Profile, Generic Access Profile, Service Discovery Profile
- Radio Frequency: 2.402 ~ 2.480GHz
- Number of Channels: 79
- Transmission Power Class 1
- Data Transmission Rate: 380Kbps Max.

#### ש Serial Interface

- EIA RS232C Standard
- Connector: DB9 female
- Data Transmission Rate: 1,200 ~ 230,400bps
- Hardware Flow Control: Not Support

#### ע Power

- DC 5 V Constant Voltage
- Supply: DC Jack or Pin 6 of DB9

#### **Mechanical Dimensions**

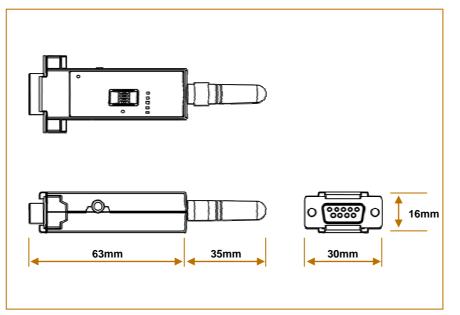

#### Environmental

- Recommended Operational Temperature: -20 ~ 55
- Recommended Operational Humidity: 90% Max. Non-condensing

### ש Default Antenna

- Type: Helical
- Frequency: 2,400 ~ 2,485GHz
- Gain: Max. 2dBi
- Impedance: 50
- size: 30mm×9mm (W×D)
- weight: 3.5g

#### **Wireless Coverage**

The table below shows the average measuring results in open space. These results can vary according to the environmental conditions.

| Antennas for two Promi SD205-<br>OA units | Maximum Distance |
|-------------------------------------------|------------------|
| Helical Antenna                           | 100 m            |

# Appendix A. AT Commands

• Terminology

Command Description

# Terminology

#### AT Command

AT command set is the de facto standard language for controlling modems. The AT command set was developed by Hayes and is recognized by virtually all personal computer modems. Promi SD205-OA provides the extended AT command set to control and configure the serial parameters and Bluetooth connection.

#### ムT Response

Promi SD205-OA replies to AT commands with 4 kinds of message, 'OK', 'ERROR', 'CONNECT' and 'DISCONNECT'.

#### Operation Mode

- Mode0: Waiting for AT commands
- Mode1: Attempting to connect to the last connected Bluetooth device
- Mode2: Waiting for the connection from the last connected Bluetooth device
- Mode3: Waiting for the connection from any other Bluetooth devices

#### **Operation Status**

- Standby: Waiting for AT commands
- Pending: Executing tasks
- Connect: Transmitting data

#### Security

- Authentication: Pin code (or Pass key)
- Encryption: Data encryption

#### Symbols **V**

The symbols are used for the description of command syntax as follows:

| Symbol       | Meaning                     | ASCII Code |
|--------------|-----------------------------|------------|
| Ļ            | Carriage return             | 0x0D       |
| 1            | Line feed                   | A0x0       |
| 4            | Carriage return + Line feed |            |
| 112233445566 | Bluetooth device address    |            |
| n or m       | One digit decimal number    |            |
| to           | Timeout in second           |            |

# **Command Description**

# 1 ATZ⊷

| SD Response | €OK €                                                                                                    |
|-------------|----------------------------------------------------------------------------------------------------|
| Purpose     | Software Reset                                                                                                    |
| Description | This is the same effect as power off and on.<br>This command disconnects Bluetooth device, and stops ongoing task. After rebooting,<br>the status is decided by the preset operation mode.<br>Some AT commands need ATZ to take effect. |

## 2 AT&F↩

| SD Response | €OK <del>2</del>                                                                                                    |
|-------------|----------------------------------------------------------------------------------------------------|
| Purpose     | Hardware reset                                                                                                    |
| Description | This is the same effect as initialization by reset button.<br>All parameters are initialized to factory defaults. The storage of Promi SD205-OA is<br>cleared completely. |

## 3 AT⊷

| SD Response | <del>2</del> 0K <del>2</del>                                                                                                    |
|-------------|----------------------------------------------------------------------------------------------------|
| Purpose     | Check the connection status with host equipment                                                                                                    |
| Description | Check if the connection to host equipment is normal. The serial parameters of Promi SD205-OA must be same as those of host equipment. If not, SD response is none or 'ERROR' or abnormal sequence of strings. |

# 4 AT+UARTCONFIG,Baudrate,Parity,Stopbit

| SD Response | <del>ź</del> OK <del>ź</del>                                                                                                    |
|-------------|----------------------------------------------------------------------------------------------------|
| Purpose     | Set Serial parameters                                                                                                    |
| Parameters  | Baudrate=1200/2400/9600/14400/19200/38400/57600/115200/230400 (Default=9600)<br>Parity=N/E/O (Default=N)<br>Stopbit=1/2 (Default=1)         |
| Description | The Serial parameters can be set or changed. The factory default is 9600, N, 1.<br>To take effect of this command, ATZ or power off and on. |
| Example     | AT+UARTCONFIG,9600,N,1                                                                                                    |

## 5 AT+USEDIP?

| SD Response | <i>ব্যাব</i>                            |
|-------------|-----------------------------------------|
| Purpose     | Check the Baud rate set by dip switch   |
| Description | m=0: Set to 'AT cmd'                    |
|             | <i>m</i> =1: Set to other than 'AT cmd' |

### 6 AT+BTINFO? ←

| SD Response | <ul> <li>✓112233445566, DeviceName, Mode, Status, Auth, Encryp, FlowControl ✓</li> <li>✓OK ✓</li> </ul>                                                                                                    |
|-------------|----------------------------------------------------------------------------------------------------|
| Purpose     | Display Bluetooth settings                                                                                                    |
| Description | The current Bluetooth settings are displayed including BD address, Device name,<br>Operation mode, Operation status, Authentication, Data Encryption, and Hardware<br>Flow Control. The initial value of Device name is 'PSDv3b-445566'. PSD stands for Promi<br>SD205-OA, v3b for the version of firmware, and 445566 for the last 6 digits of BD address.<br>Mode=MODE0/MODE1/MODE2/MODE3<br>Status=STANDBY/PENDING/CONNECT<br>Auth=0/1 (Authentication is not activated when 0)<br>Encrypt=0/1 (Encryption is not activated when 0)<br>FlowControl=HWFC/NoFC |
| Example     | ₩000B530011FF,SENA,MODE0,PENDING,1,1,HWFC                                                                                                    |

# 7 AT+BTINQ? ←

| SD Response | <ul> <li> <i>★</i>112233445566,FriendlyName,CoD</li></ul>                                                                                                    |
|-------------|----------------------------------------------------------------------------------------------------|
| Purpose     | Search Bluetooth devices nearby                                                                                                    |
| Description | The Bluetooth devices in Inquiry scan mode nearby are displayed with their BD addresses, Device names, and Class of device.<br>Maximum 10 devices are scanned for 30 seconds. |

# 8 AT+BTLAST? ←

| SD Response | <ul> <li><i>★</i>112233445566<i>★</i></li> <li><i>★</i>OK<i>★</i></li> </ul>                      |
|-------------|---------------------------------------------------------------------------------------------------|
| Purpose     | Display the BD address of the last connected device                                               |
| Description | The Bluetooth device connected to this Promi SD205-OA last time is displayed with its BD address. |

## 9 AT+BTMODE,*n*⊷

| SD Response | <del>ź</del> OK <del>ź</del>                                                                                                    |
|-------------|----------------------------------------------------------------------------------------------------|
| Purpose     | Set operation mode                                                                                                    |
| Parameters  | <i>n</i> =0: MODE0 (Default)<br><i>n</i> =1: MODE1<br><i>n</i> =2: MODE2<br><i>n</i> =3: MODE3                                                                                       |
| Description | When the operation status is 'Pending' currently, change the status to 'Standby' with AT+BTCANCEL prior to this command.<br>To take effect of this command, ATZ or power off and on. |
| Example     | AT+BIMODE,2<br>¢OK ¢<br>ATZ                                                                                                    |

#### 10 +++

| SD Response | <del>Z</del> OK <del>Z</del>                                                                                                    |
|-------------|----------------------------------------------------------------------------------------------------|
| Purpose     | Convert the operation status of 'Connect' to 'Standby'                                                                                                    |
| Description | In 'Connect' status, data from host is transmitted to the other side Bluetooth device,<br>and any AT command is not accepted but this command, which is not echoed on the<br>screen.                                                                                                    |
|             | When Promi SD205-OA encounters a character '+' from host, it stops the data transmission and waits for next 2 characters. If the next 2 characters aren't both '+', it restart to transmit data including the first '+' as well. If not, it converts the operation status to 'Standby'. |
|             | If the data from host includes '+++', it will convert the operation status to 'Standby' unexpectedly. Notice that Promi SD205-OA holds data transmission when it encounters '+', until receiving next character.                                                                        |
|             | '+' is an escape sequence character by default, which is changeable by AT+SETESC.                                                                                                    |

## 11 ATO⊷

| SD Response | None                                                                                   |
|-------------|----------------------------------------------------------------------------------------|
| Purpose     | Convert the operation status of 'Standby' to 'Connect'                                 |
| Description | You can convert the operation status of 'Standby' to 'Connect' ready to transmit data. |

# 12 AT+BTCANCEL↩

| SD Response | 4OK 4                                                                                                    |
|-------------|----------------------------------------------------------------------------------------------------|
| Purpose     | Terminate a current executing task                                                                                             |
| Description | This terminates a current executing task, such as Inquiry scan and Page scan, then converts the operation status to 'Standby'. |
| Reference   | ATD, AT+BTINQ?, AT+BTCANCEL                                                                                                    |
| Example     | AT+BTSCAN,2,30                                                                                                    |
| Reference   | ATD, AT+BTINQ?, AT+BTCANCEL                                                                                                    |
| Example     | AT+BTSCAN000B530011FF,30                                                                                                    |

# 13 ATD⊷

| SD Response | <pre></pre>                                                                                                    |
|-------------|----------------------------------------------------------------------------------------------------|
| Purpose     | Connect to the last connected Bluetooth device                                                                                                    |
| Description | Promi SD205-OA saves the BD address of the Bluetooth device most recently connected. ATD can make connection to it without input its BD address. If it fails to make connection, SD response is 'ERROR'. |

### 14 ATD112233445566↩

| SD Response | <del>5</del> 0K <del>2</del> |
|-------------|------------------------------|
|-------------|------------------------------|

|             | ←CONNECT 112233445566 ←                                                                                                    |
|-------------|----------------------------------------------------------------------------------------------------|
|             | or                                                                                                    |
|             | <del>S</del> OK <del>S</del>                                                                                                    |
|             | €RROR <del>/</del>                                                                                                    |
| Purpose     | Connect to the Bluetooth device with given BD address                                                                                                    |
| Parameters  | 112233445566=BD address                                                                                                    |
| Description | Promi SD205-OA attempts to connect to the Bluetooth device with the given BD address. To make successful connection, the Bluetooth device must be in Page scan. This attempt continues for 5 minutes. |
|             | If it fails to make connection, SD response is 'ERROR'.                                                                                                    |
| Example     | ATD000B530011FF                                                                                                    |

## 15 ATH⊷

| SD Response | ¢OK∻<br>¢DISCONNECT∻                                                                                                    |
|-------------|----------------------------------------------------------------------------------------------------|
| Purpose     | Release the current connection                                                                                                    |
| Description | The current Bluetooth connection is released normally. It takes about 30 seconds to detect an abnormal disconnection such as power off and moving out of service range. |

# 16 AT+BTLPM,*n*⊷

| SD Response | <del>∕</del> OK <del>∕</del>                                                                                                    |
|-------------|----------------------------------------------------------------------------------------------------|
| Purpose     | Set low power mode                                                                                                    |
| Parameters  | <i>n</i> =0: Inactivate (Default)<br><i>n</i> =1: Activate                                                                                                  |
| Description | During no data transmission, Promi-SD can be in low power mode to save the power consumption. It takes a few seconds to wake up Promi-SD in low power mode. |

# 17 AT&V↩

| SD Response | ₩\$0:m0;S1:m1;Sn:mn<br>₩<br>₩OK ₩                                                                         |
|-------------|----------------------------------------------------------------------------------------------------|
| Purpose     | Display all the S-register                                                                                |
| Description | All parameters are stored at S-register in flash memory. These values are sustained until hardware reset. |

# 18 ATS*nn*? ⊷

| SD Response | ¢value∻<br>¢OK∻                     |
|-------------|-------------------------------------|
| Purpose     | Display a given S-register          |
| Parameters  | nn= Address of S-register           |
| Description | A specific S-register is displayed. |

### 19 ATS*nn=mm*⊷

| SD Response | £OK ≠                                                                                                    |
|-------------|----------------------------------------------------------------------------------------------------|
| Purpose     | Change S-register value                                                                                                    |
| Parameters  | nn= Address of S-register<br>mm= New value of S-register                                                                                                    |
| Description | Some S-registers are optimized for the overall performance and protected from an arbitrary change by user. When users try to change these S-registers, SD response is 'ERROR'. |
|             | For details of S-register, refer Appendix. B.                                                                                                    |
| Example     | ATS10=0                                                                                                    |